## **Command-Line BLAST**

# Agenda

- Searching Databases for Similar Sequences
- **Similarity and Differences in Sequence Data**
- Introduction to the Command Line
- BLAST

# There are databases *full* of sequence data to be searched!

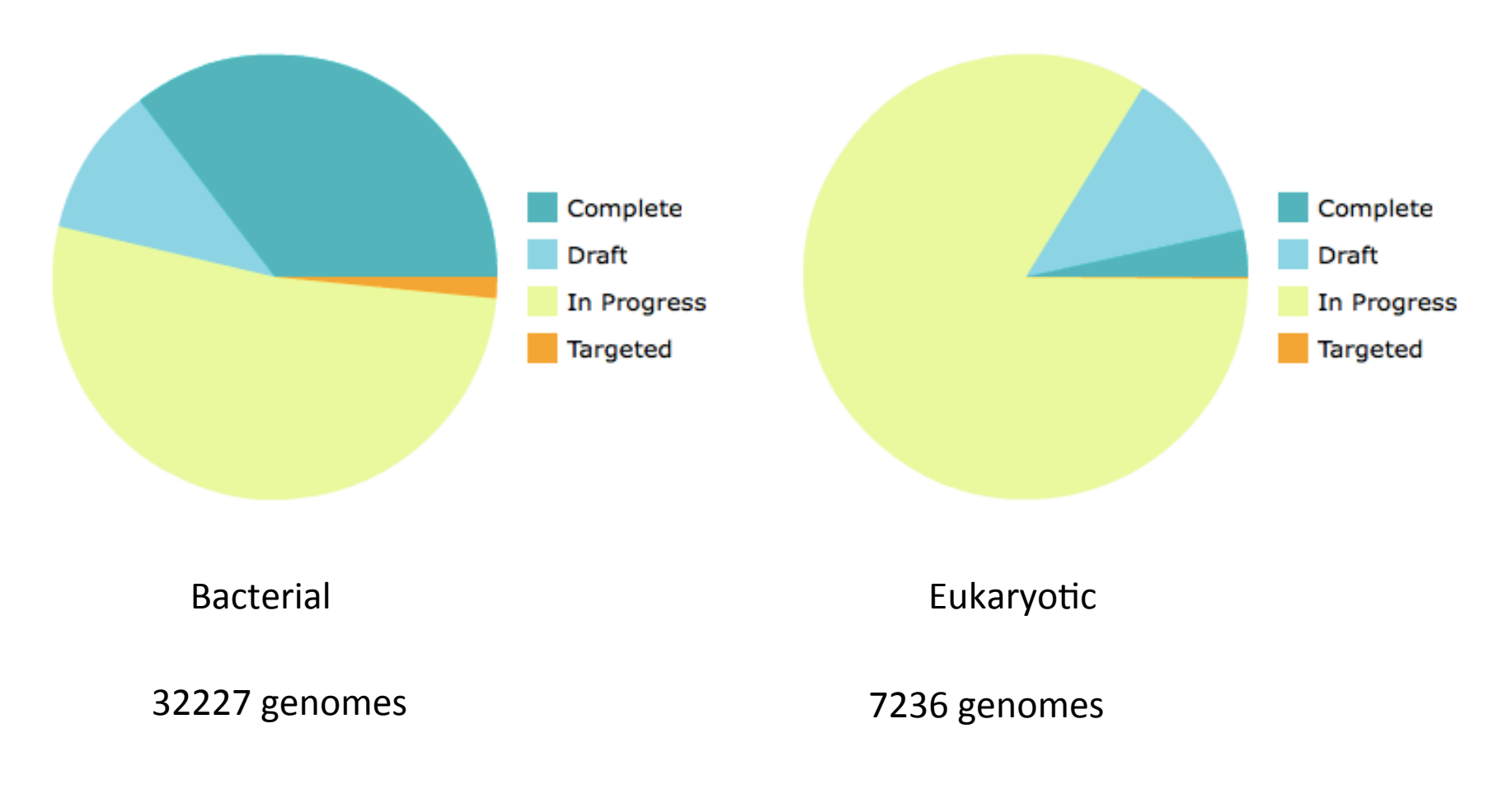

from the **Genomes OnLine Database***s* of Feb 2014

# What are we looking for when we search sequences?

- Similar sequences
	- Find orthologous genes in other species
	- $-$  Find paralogous genes within a species
	- $-$  Learn about gene function by finidng genes with known function that contain similar domains
	- Identify species

– . 

– . 

– . 

- $-$  Discover biologically meaningful genetic changes (e.g., new functions)
- $-$  Date divergence times
- $-$  Find repetitive elements

#### How Do We Typically Search? BLAST!

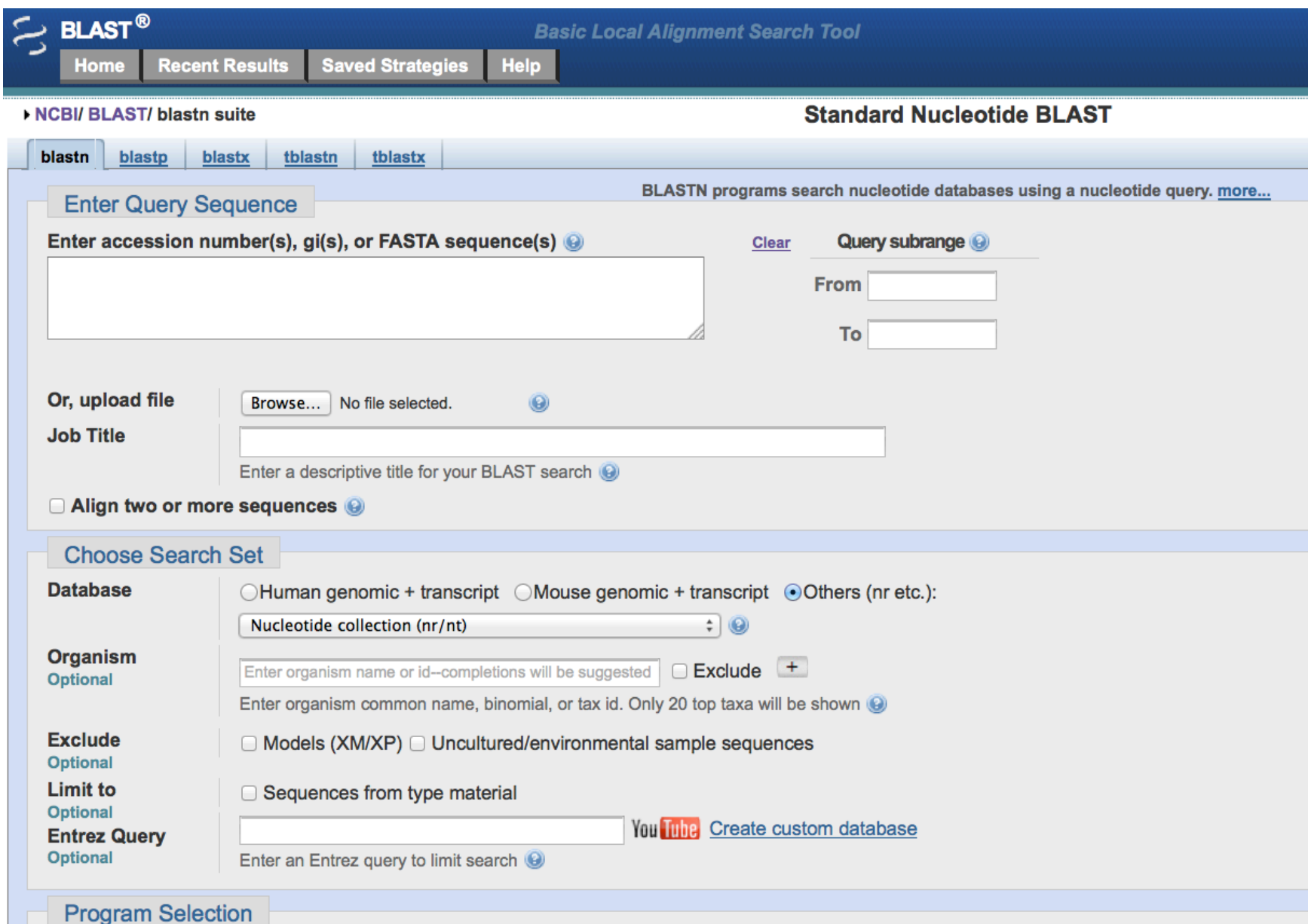

#### BLAST Returns Similar Sequences from the Selected Database

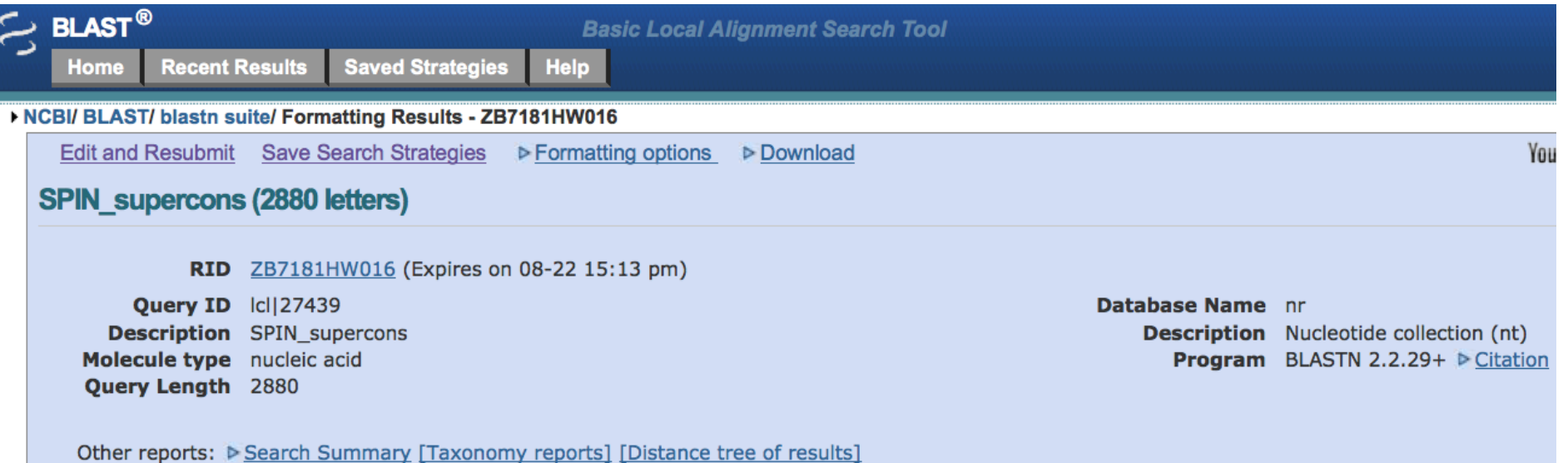

**O**Graphic Summary

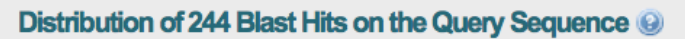

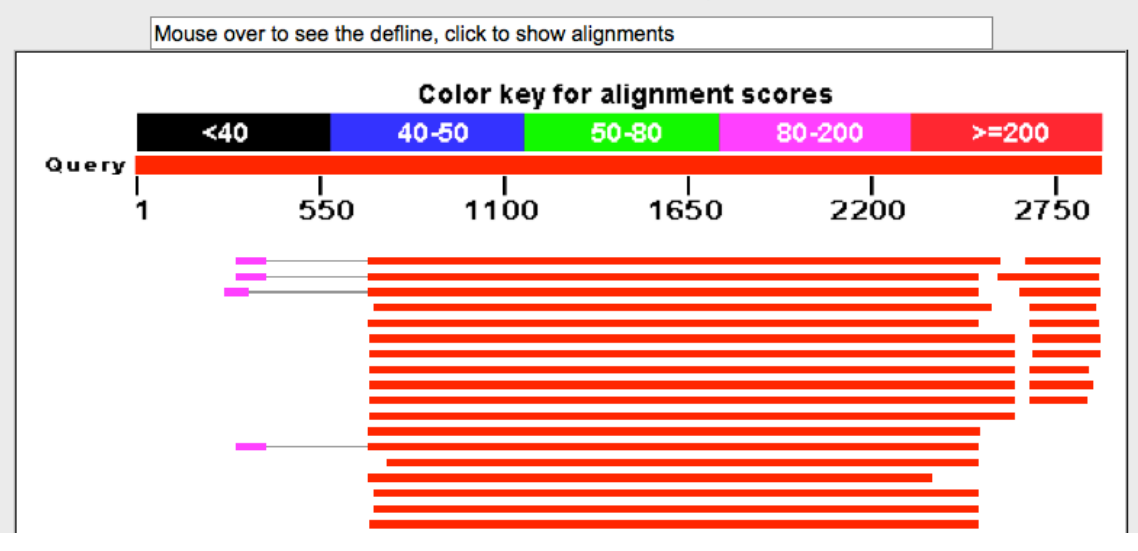

## How? BLAST is an Alignment Program

# What does it mean to "align" DNA **sequences?**

**…GCCATGTTCCTTGTCGACCTCCAGCGGGAC… …GCCATGTTCC--GTGTCACCTCAGCGGGAC…** 

**…GCCATGTTCCTTGTCGACCTCCAGCGGGAC… …GCCATGTTCCGTGTCACCTC--AGCGGGAC…** 

Which alignment is better?

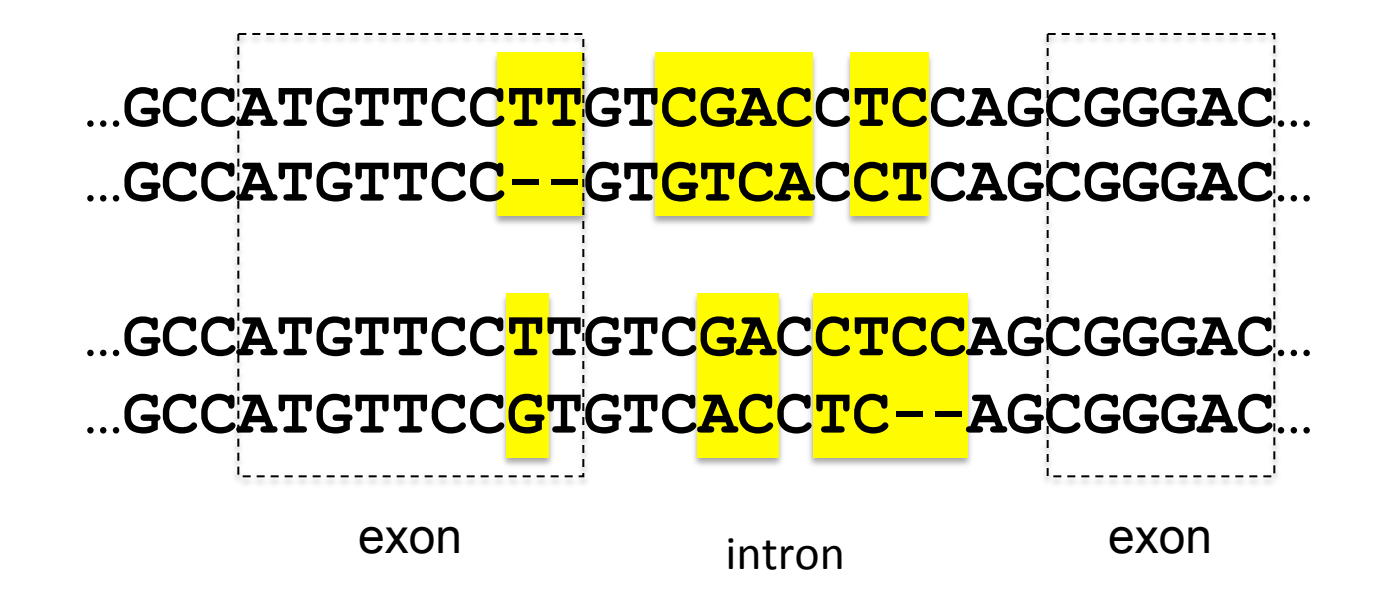

Which alignment is *much* better?

# **Consider the task of aligning this** pair of sequences:

- species 1 **GCCTACGACCTCCAGAC**
- species 2 **GCGTTGGCTCCAGAC**

## **Two Possibilities**

species 1 **GCCTACGACCTCC GCCTACGACCTCC** 

species 2 **GCGTTGG--CTCC GCGTT-GGC-TCC** 

## **Two Possibilities**

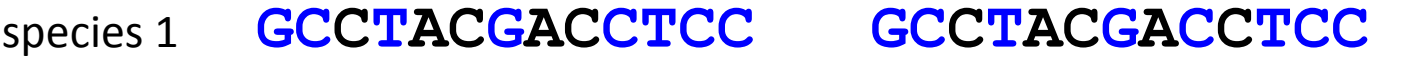

species 2 **GCGTTGG--CTCC** GCGTT-GGC-TCC

# **Scoring an alignment**

Species 1 **GCCTACGACCTCC GCCTACGACCTCC** 

species 2 **GCGTTGG--CTCC** GCGTT-GGC-TCC

- Considerations:
	- Measure percent identity
	- $-$  Scoring: match, mismatch, gap
	- Two different alignments may give same score

Is a gap worse than a mismatch? Why? Is a longer gap worse, or are multiple gaps worse?

# **Scoring an alignment**

-1 

or 

-1 gap open

 $-0.25$  gap

extension 

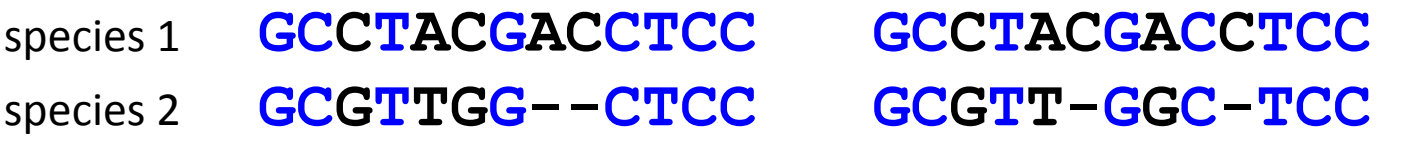

- Scoring metric: example:
	- Match score (match bonus) 1
	- Mismatch score 0
	- Gap score (gap penalty)

# **Exhaustive alignment algorithm**

- *Try all possible alignments.*
- Choose alignment(s) with highest score.

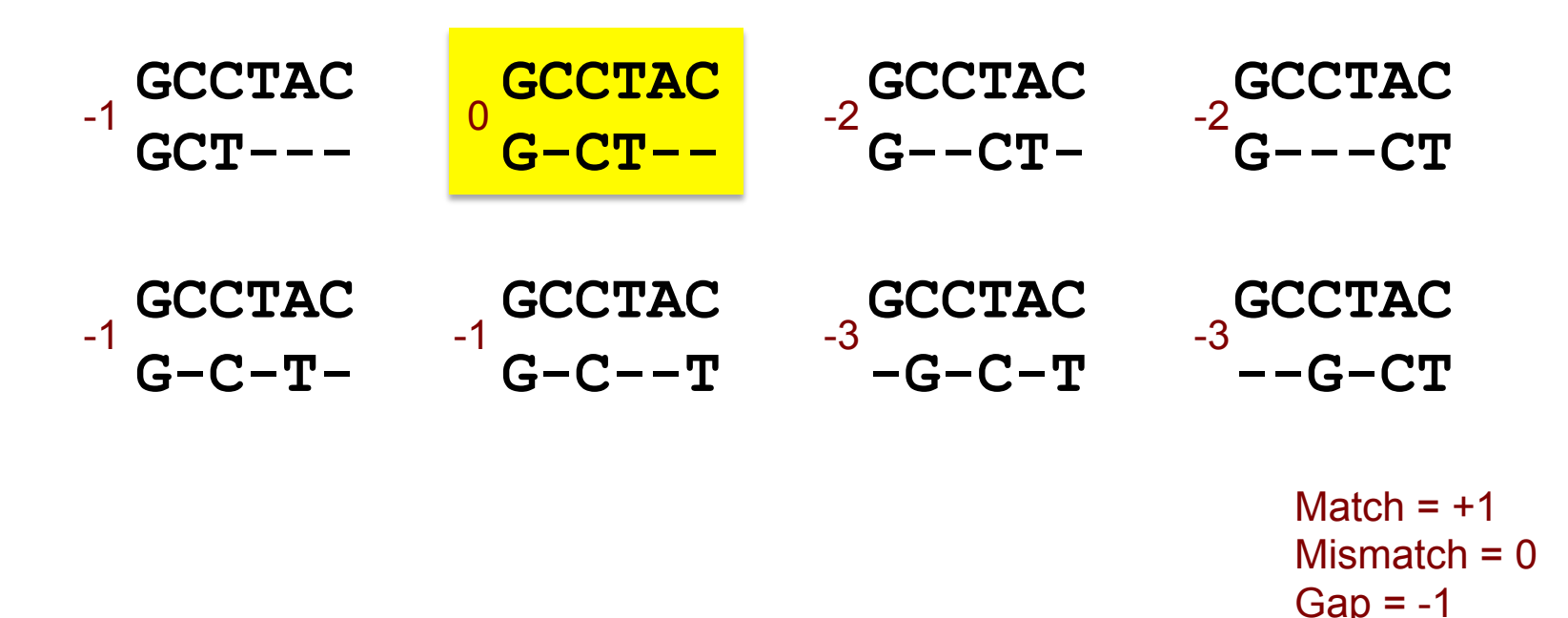

Keep in mind, the lowest scoring alignment may still not be the "true" alignment! (That is, it may not reflect an alignment of sites that are truly homologous to each other.) *It is a best estimate!* 

# **Algorithms**

- Needleman-Wunsch -- Global alignment
	- Scores matches, mismatches and gaps
	- Provides optimal alignment and score
	- Efficient
- Smith-Waterman -- Local alignment
	- All similar areas between the two strings are returned
	- High-scoring partial alignments
	- Partial match between sequences
	- Allow for introns
	- Find shared domains within distinct proteins
	- BLAST

#### **Local Alignment Algorithm Implemented in BLAST**

#### – Heuristic

- Local alignment of "words" (*k*-tuple)
- Extend match from each end of matching word

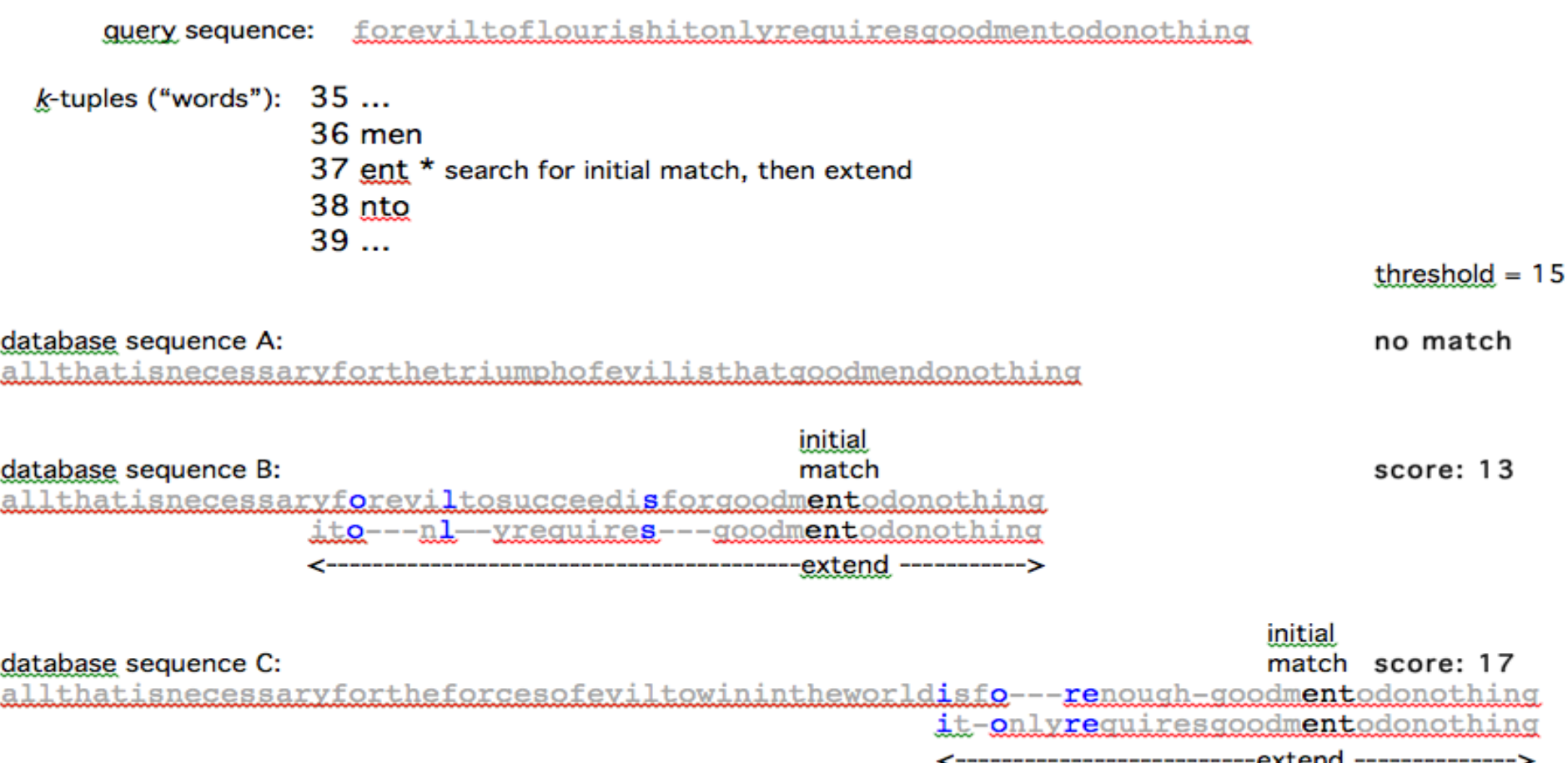

# When sequences do differ, why is that?

- Usually, Mutation!
	- Many types
- Consequences of mutations
	- No effect
	- $-$  Changes in structure $\rightarrow$ changes in function
- Mutations can be
	- $-$  Maintained or purged (Natural Selection)
	- $-$  Accidentally lost or kept (Genetic Drift)
	- $-$  Shared between populations by migration (Gene Flow)

If there are genetic changes in population over time, the population is said to be *evolving*. *Evolution occurs at the population level (individuals do not evolve).* 

# Small-scale mutations

#### **Starting sequence**

#### Type of mutation and effect on base sequence

#### (a) Substitution

1. Transition: Purine for purine, pyrimidine for pyrimidine

2. Transversion: Purine for pyrimidine, pyrimidine for purine

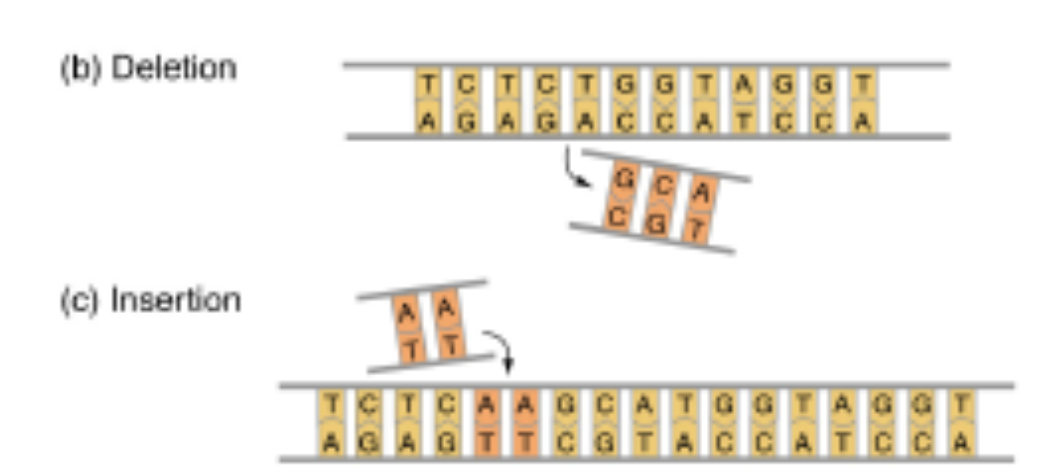

## • Substitution

#### – *Transi'on*

pur-pur or pyr-pyr change

- *Transversion* pyr-pur change
- Deletion
- **Insertion**

# LARGE-Scale Mutations

**Chromosomal Rearrangements** Before After Deletion: Removal of a segment of DNA  $(1|2|3|4|5|6|7|8)$  $1|2|3|5|6|7|8$ Duplication: Increase in the number  $1232345678$  $2$  345678 of copies of a chromosomal region Inversion: Half-circle rotation of a  $1 \ 2 \ 3 \ 4 \ 5 \ 6 \ 7 \ 8$  $14325678$ chromosomal region 180<sup>°</sup> Rotation Translocations:  $12345678$  $12$  13 4 5 6 7 8 Nonreciprocal: Unequal exchanges between 12 13 14 15 16 17 18 414 15 16 117 18 nonhomologous chromosomes Reciprocal: Parts of two  $12345678$  $(12 \mid 13 \mid 14 \mid 15)$  5 6 7 8 nonhomologous chromosomes 12 13 14 15 16 17 18 1 2 3 4 16 17 18 trade places **Transposition: Movement of short**  $1|2|3|4|5|6|7|8$  $12456378$ DNA segments from one positon in the

genome to another

#### 2 major patterns when searching sequence data

- Similarity
	- $-$  Conservation
	- Convergence
- Non-Similarity
	- Divergence
	- Neutral Polymorphism

*We often rely on levels of similarity to make sense of sequence data.* 

To measure sequence similarity, we need fast algorithms for searching well organized, accurately annotated, up-to-date databases. We also need tools for visualizing and quantitative metrics for assessing our results.

And we need us! Well-trained, careful, rigorous investigators.

#### BLAST on The Web Is Convenient for Some Tasks

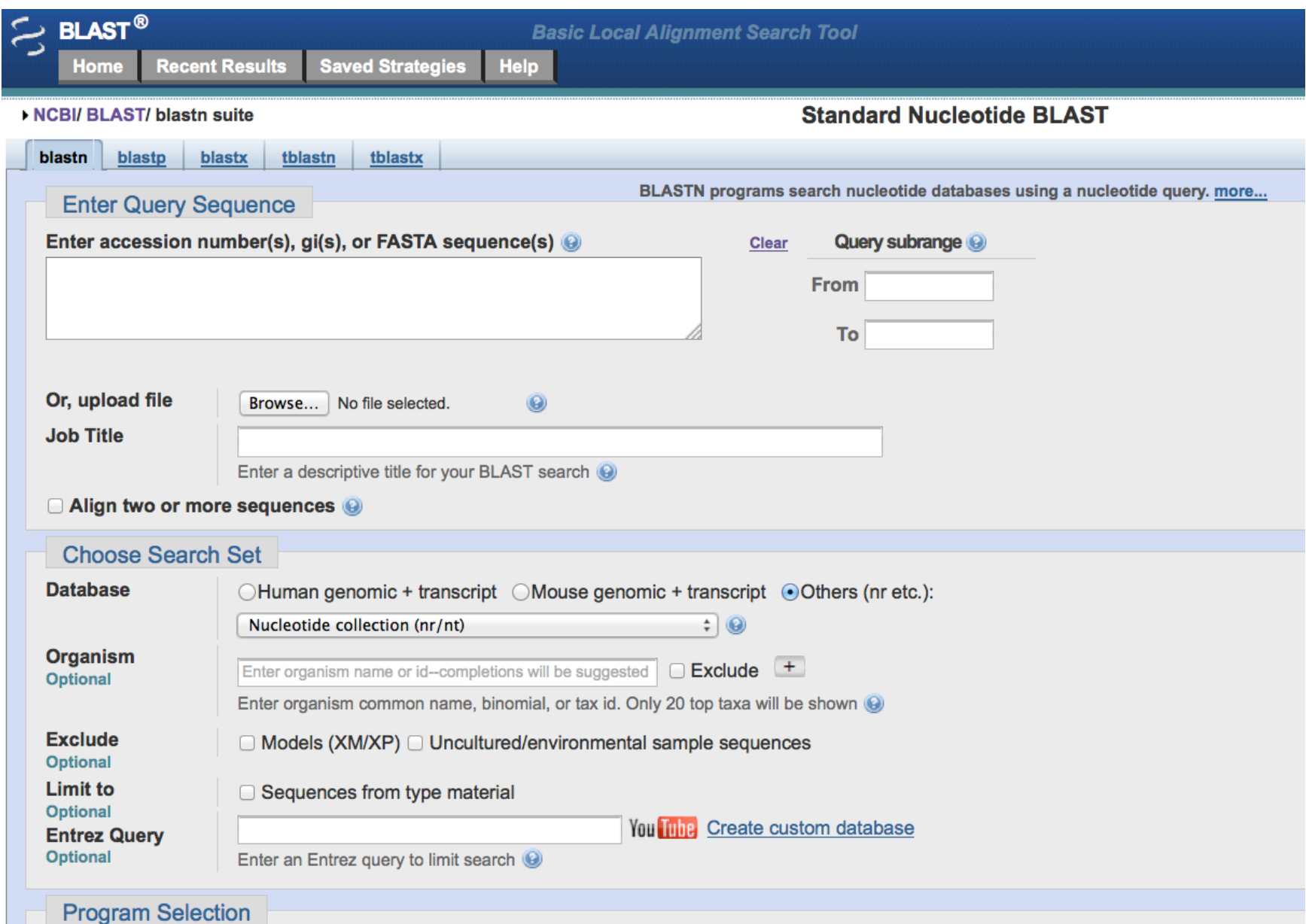

#### But a Graphical User Interface Is Both Good and Bad

Not good for long sequences of operations that need to be repeated on multiple datasets

No log of what you did and what commands you executed 

Not conducive to executing jobs remotely on a cluster 

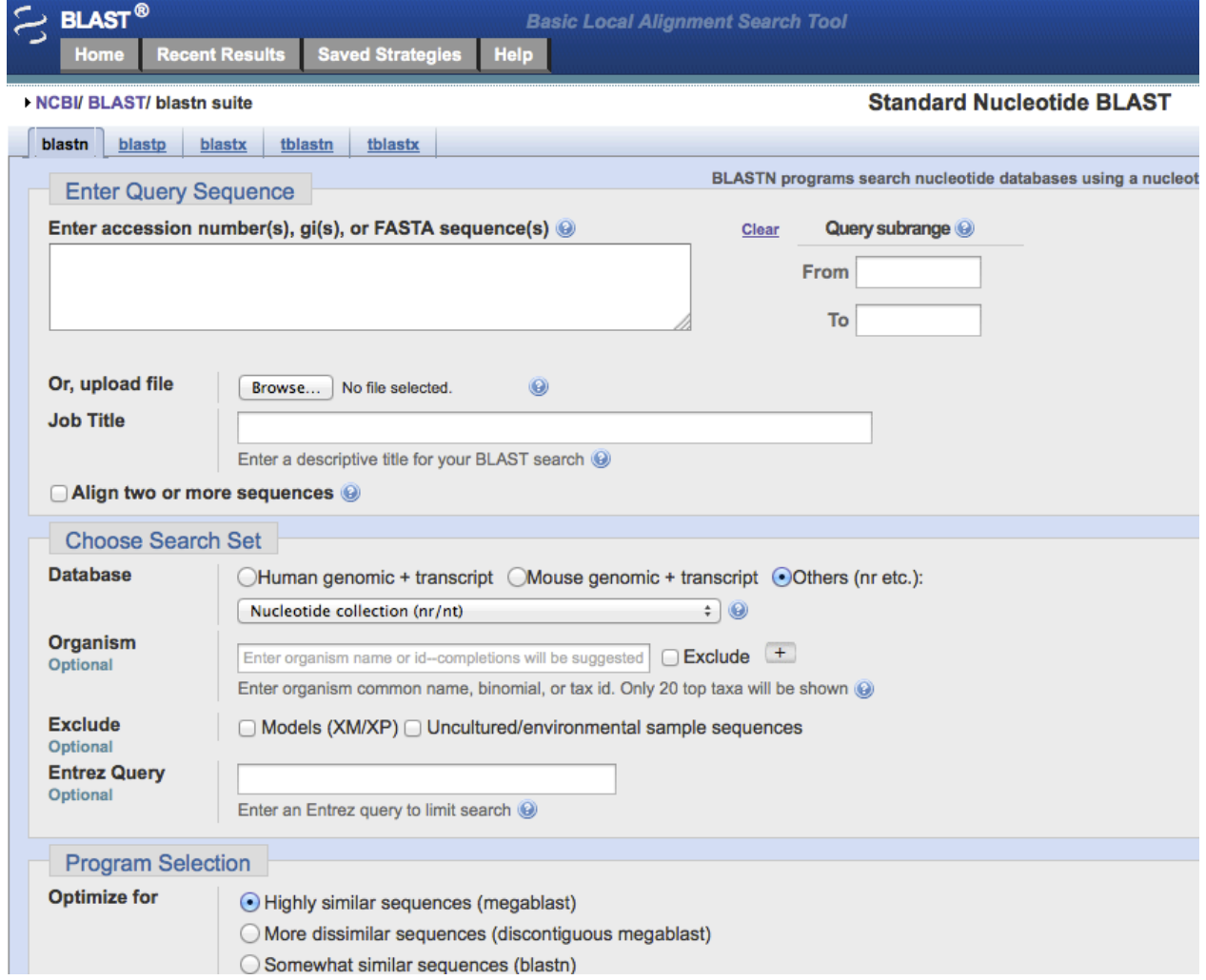

Plus, you may want to sequence, search, and analyze a genome or transcriptome *before making it public* 

As an aside: What determines if you want *to sequence a genome or a transcriptome?* 

- **Size** 
	- $-$  For example, among animals
		- smallest <20 Mb, (*Pratylenchus coffeae*, Plantparasitic nematode)
		- biggest >130 Gb, (*Protopterus aethiopicus*, Marbled lungfish)
- Community interest in the data
	- $-$  Availability of a reference genome
	- $-$  Interest in genes versus other aspects of the genome
	- $-$  Note: cDNAs frequently sequenced in addition to WGS for assembly and gene prediction

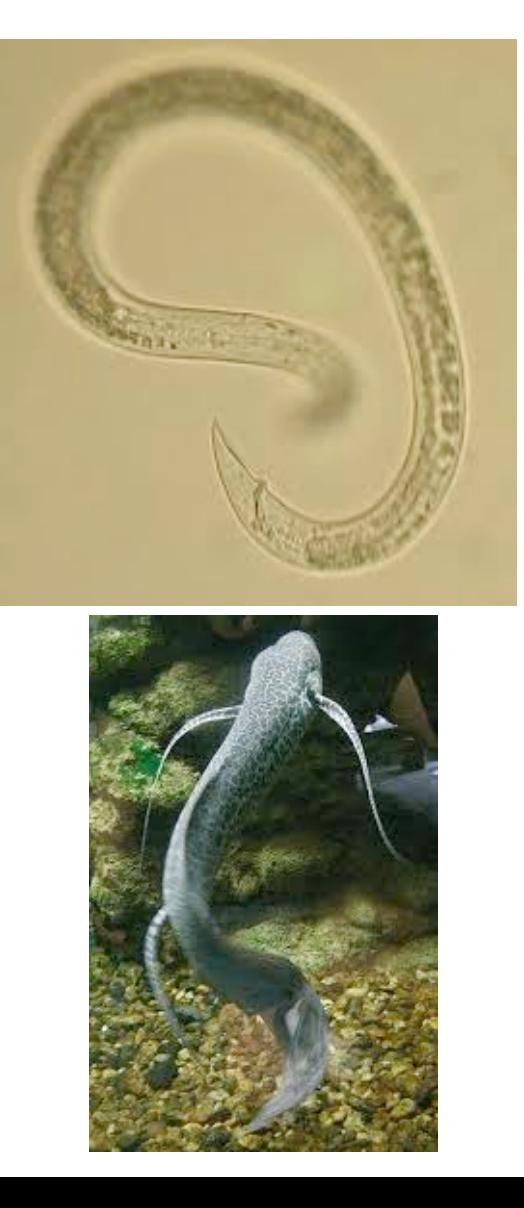

# Or search specific databases to shorten search time

- Public databases
	- $-$  Coding/Non-Coding DNA and mRNAs (nt/nr)
	- Whole Genome Shotgun (WGS)
	- Expressed sequence tags (EST)
	- Reference genomes
	- $-$  Your own!
- Private databases that you make

The most commonly used sequence searching algorithm is *BLAST* because it is a good combination of fast and accurate.

#### If you install BLAST locally you can do big jobs or to search your own sequence data!

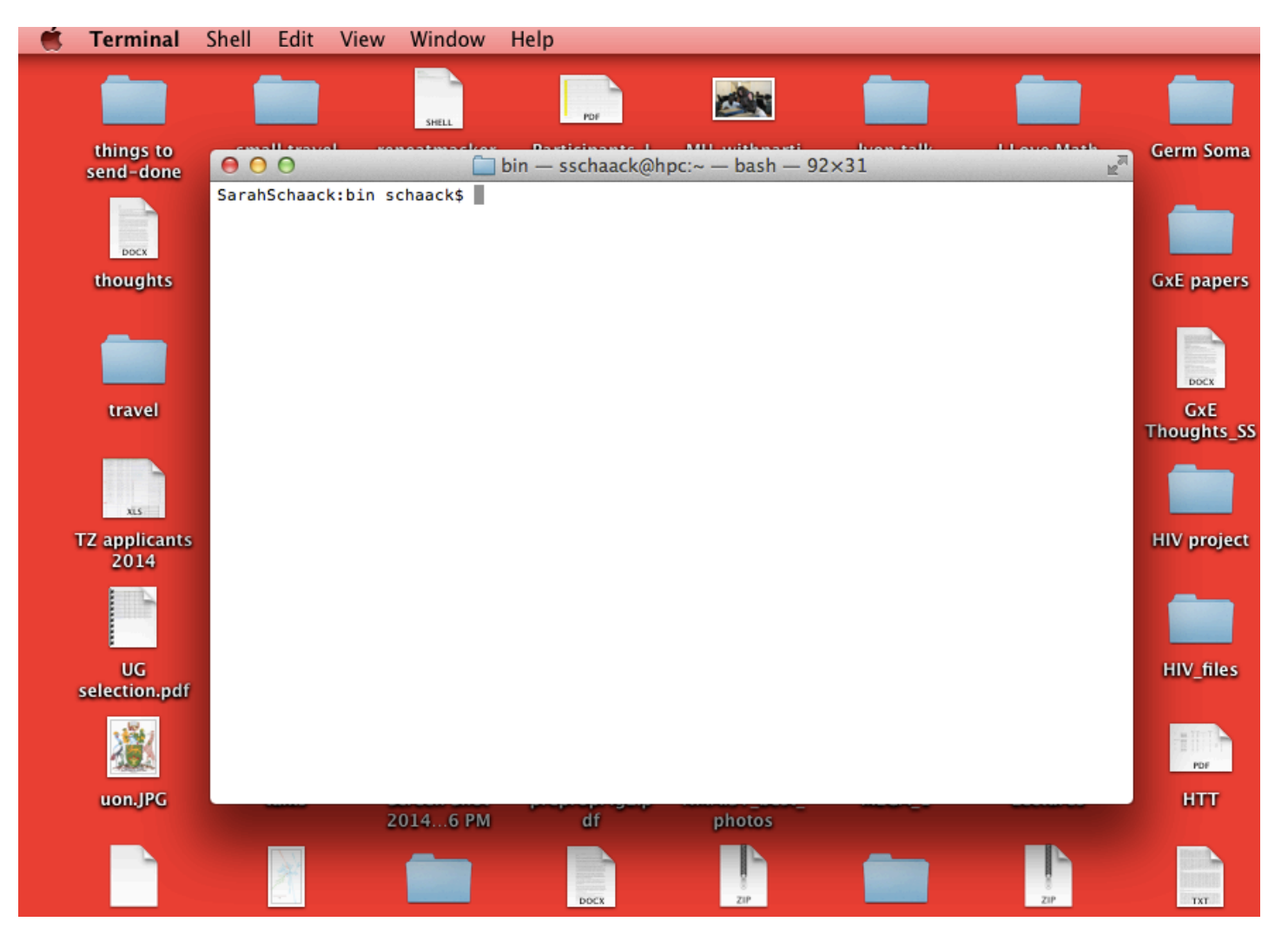

But requires getting comfortable with the *command line*…. 

# THE COMMAND LINE

- Advantages
	- $-$  Extremely, extremely powerful  $-$  NOT a primitive interface
	- Up-front investment with ENORMOUS long-term payoff
	- Absolute necessity for big datasets, which characterize modern biology
	- Automate tasks
	- Do and re-do and re-do and re-do analyses with minimal added effort
	- Easy to record what you did, minimizing mistakes while enhancing repeatability and troubleshooting!

# THE COMMAND LINE

- Requirements
	- Gather a small amount of courage
	- Get to know your computer a little better
	- Learn to use paths to locate folders (instead of Finder or clicking through Windows) to navigate around your computer
	- Learn some simple commands
	- Open a Terminal or Cmd Window

# $Finder > Go > 1$  Utilities  $>$  Terminal **Start> Run> Cmd**

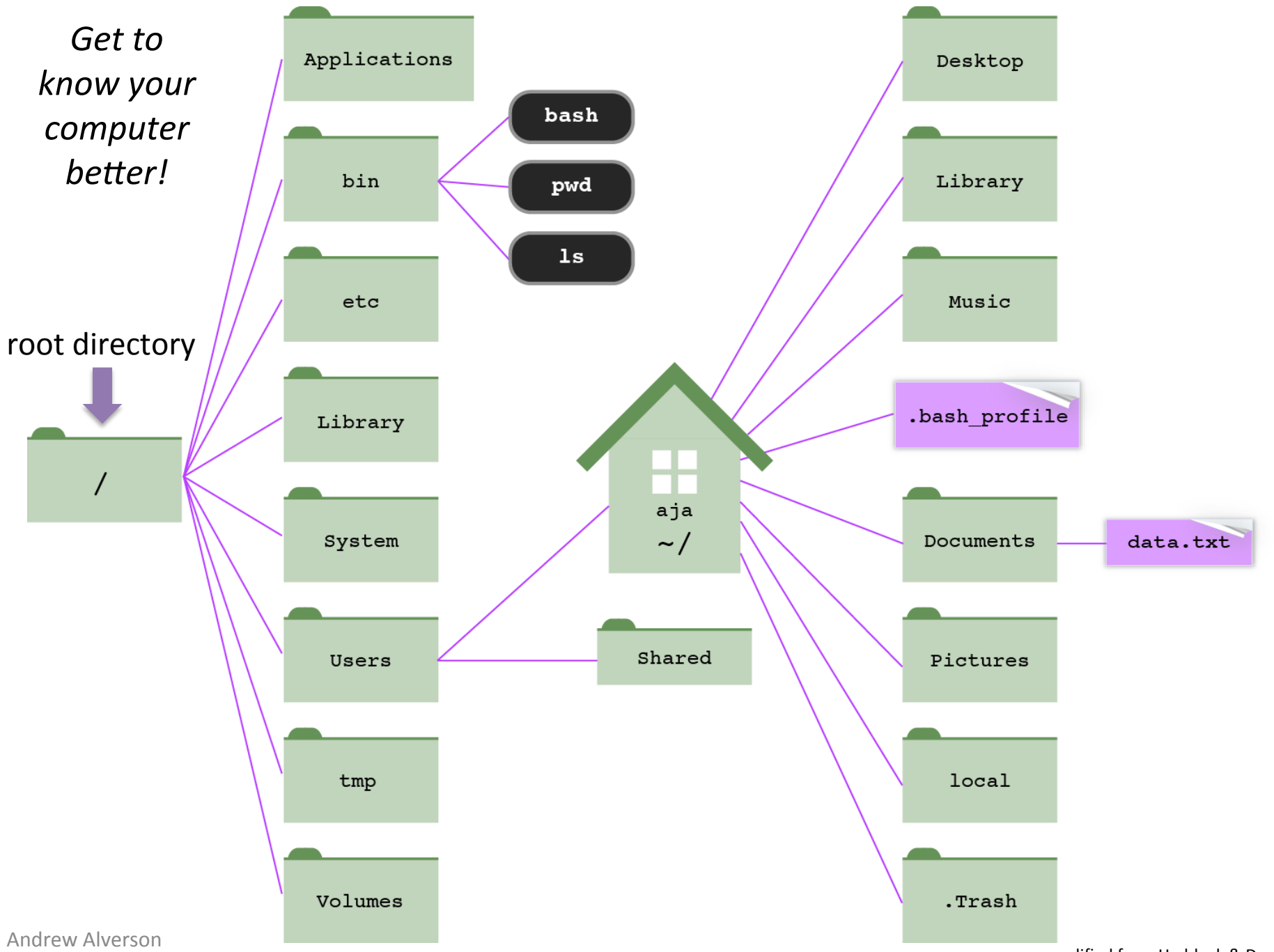

modified from Haddock & Dunn 

## WRITING OUT PATHS

- A **path** is a written description of a location in the file system
- Both directories and files have paths
- Consists of directory names separated by slashes (fwd/or  $\text{rev}\setminus$ )
- **Example of a complete path**

**/Users/schaack/Desktop/watermelon\_files/watermelon.fsa**

- **Relative path** describes where a file or folder is in relation to another folder, usually the working directory
- **Working directory** where you're at right now; if you're in the Desktop, the relative path to watermelon.fsa is:

#### **watermelon\_files/watermelon.fsa**

## SOME SIMPLE COMMANDS

--navigating folders  $\& cd - \text{ change directory}$ 

 $-$ see contents of a file  $\$\;ls -$  list files

 or **\$ dir (in PC world)**

Many more commands, plus some awesome short cuts (like tabbing!), are appended at the end of this presentation. **BEWARE OF TYPOS!** 

**99%** of command-line fails are due to typos.

*Extra spaces, backwards slash marks, wrong commands (PC vs Mac), or misspellings will thwart your analysis! If you get an error message, double check that you didn't make a typo by pressing the up (* $\bigwedge$ *) arrow* and checking the last command you gave.

## Using Command-line BLAST

- **Basic Local Alignment Search Tool**
- Single most important algorithm in the field of bioinformatics
- In essence, BLAST finds statistically significant similarities between sequences by evaluating pairwise alignments
- When you download command-line BLAST, *there won't be an icon* on your desktop, but you can search for where it is located on your computer if you want to see
- Two types of alignment
	- 1. Global sequences aligned across their *entire* length and best alignment is found
	- 2. Local the best *subsequence* alignment is found

BLAST is a LOCAL Search Algorithm.... See Module 4 for more on Global Alignments!

## The BLAST algorithm

- 1. "Seeding" Chop up the query sequence into short (generally 7–28 nt) subsequences (or "words")
- 2. Make a look-up table of the query words, and find similar "neighboring words" in the subject sequence ("word hits")
- 3. "Extension" When there's a match, try to extend it beyond the word match using a set of rules and scoring schemes, including:
	- match rewards and mismatch penalties
	- the penalty for opening a new gap
	- the penalty for extending an existing gap
- 4. Compile the best alignments based on their scores

### The Five BLAST Programs

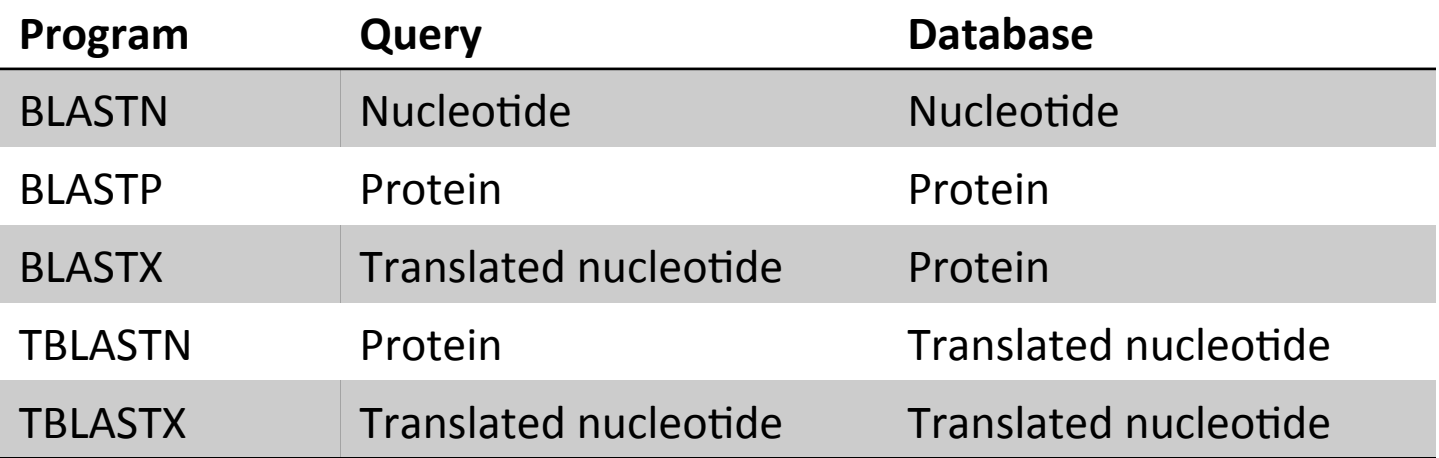

### Running BLAST

Input FASTA-formatted files

>Citrullus\_nad4L ACGGATCCTATCAAATATTTCACATTTTCTATGATCATC TTGGGTTAGCCATTTTCGTTATTACTTTCCGAGTCCGAG

• Remote searches to GenBank's non-redundant (nr) database

\$ blastn -query nad4L.fasta -remote -db nr -num\_descriptions 10

- Local searches require a query and a subject (database)
	- 1. format a database
	- 2. query the database

## Running BLAST Locally

**Step 1:** Format a BLAST database with makeblastdb

- input is a FASTA file with one or more sequences
- nucleotide OR amino acid data, not both
- # see the program usage and options \$ makeblastdb -help
- # make a nucleotide database with indexed files \$ makeblastdb –in watermelonmt.fsa -dbtype nucl

## Querying a local BLAST database

**Step 2:** Query your database with any of the following programs

- 1. blastn
- 2. blastp
- 3. blastx
- 4. tblastn
- 5. tblastx

# see the program usage and options for blastn \$ blastn –help

# run blastn

\$ blastn –query watermelon\_nt/nad4L.fasta –db watermelonmt.fsa –word\_size 11 –reward 2 –penalty 3 –gapopen 5 –gapextend 2

### BLAST\* report: HEADER

#### BLASTX 2.2.24+ **Figure 2** Program and version

Reference: Stephen F. Altschul, Thomas L. Madden, Alejandro A. Schaffer, Jinghui Zhang, Zheng Zhang, Webb Miller, and David J.  $\equiv$  Citation Lipman (1997), "Gapped BLAST and PSI-BLAST: a new generation of protein database search programs", Nucleic Acids Res. 25:3389-3402.

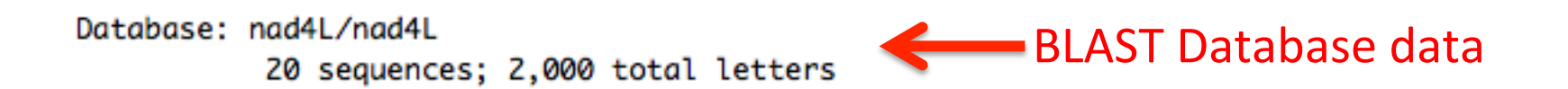

Query= watermelon [organism=Citrullus lanatus] [common=watermelon] Query data [cultivar=Florida giant] [molecule=DNA] [location=mitochondrion] [topology=circular] Citrullus lanatus mitochondrion, complete genome Length=379236

Andrew Alverson 

#### BLAST\* report: ONE-LINE SUMMARIES

#### List of "hits" in the database, ranked from best to worst

 $\sim$   $\sim$ 

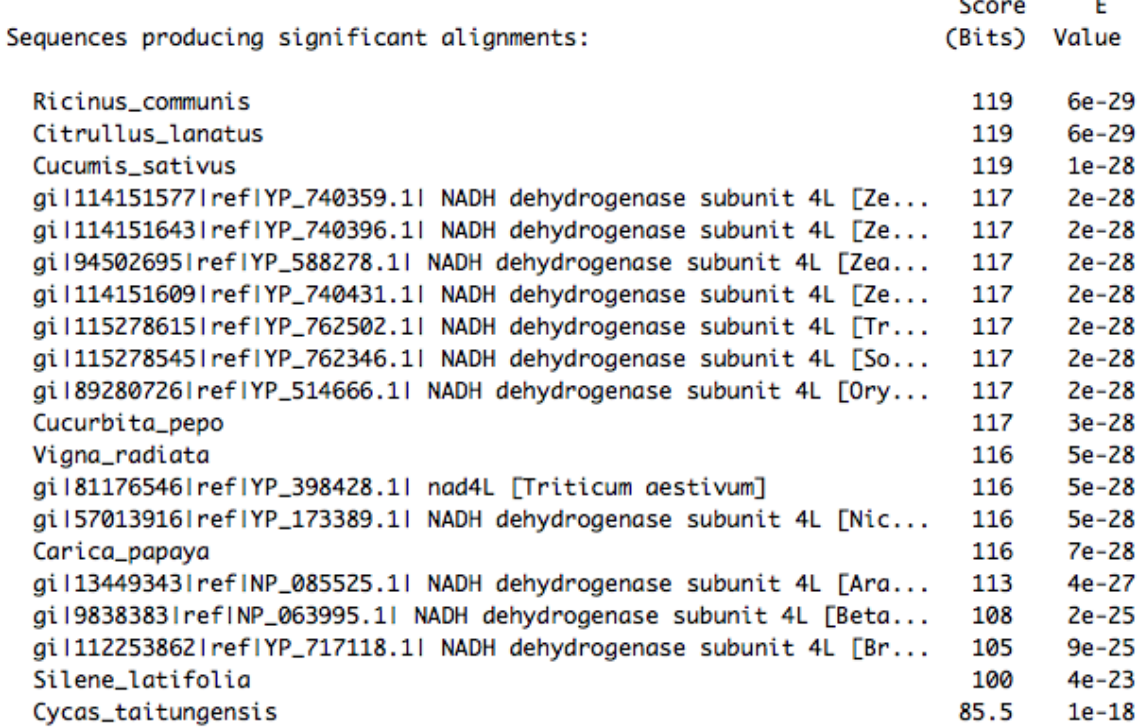

### BLAST\* report: ALIGNMENTS

#### Database sequence

> gil89280726|ref|YP\_514666.1| NADH dehydrogenase subunit 4L [Oryza sativa indical Lenath=100

Score =  $117 \text{ bits } (294)$ , Expect = 2e-28 Identities = 95/99 (95%), Positives = 95/99 (95%), Gaps = 0/99 (0%)  $Frame = -1$ 

Query 366429 DPIKYFTFSMiisilgirgillnrrnipIMSMPIESMLLAvnsnflvfsvsSDDMMGQSF 366250 DPIKYFTFSMIISILGIRGILLNRRNI IMSMPIESMLLAVN NFLVFSVS DDMMGQSF

- Sbjct 2 DPIKYFTFSMIISILGIRGILLNRRNILIMSMPIESMLLAVNLNFLVFSVSLDDMMGOSF 61
- Query 366249 ASLVPTVAAAESAIGLAIFVITFRVRGTIAVEFINSIQG 366133 ASLVPTVAAAESAIGLAIFVITFRVRGTIAVEFIN IQG
- Sbjct 62 ASLVPTVAAAESAIGLAIFVITFRVRGTIAVEFINCIQG 100

#### **BLASTX report: ALIGNMENTS**

> gil892807261ref1YP\_514666.11 NADH dehydrogenase subunit 4L [Oryza sativa indica] Length=100

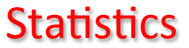

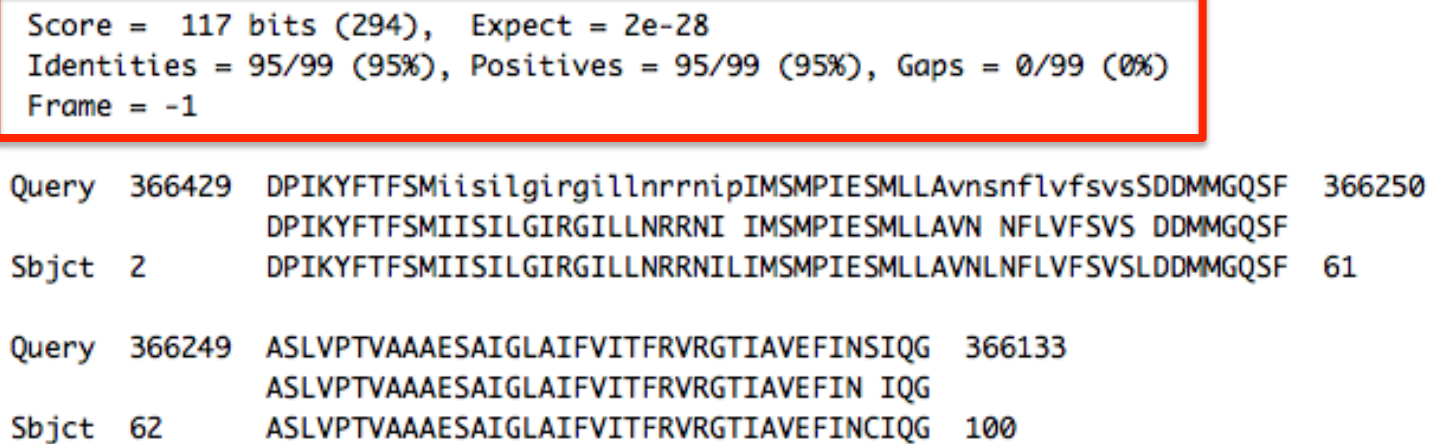

#### BLASTX report: ALIGNMENTS

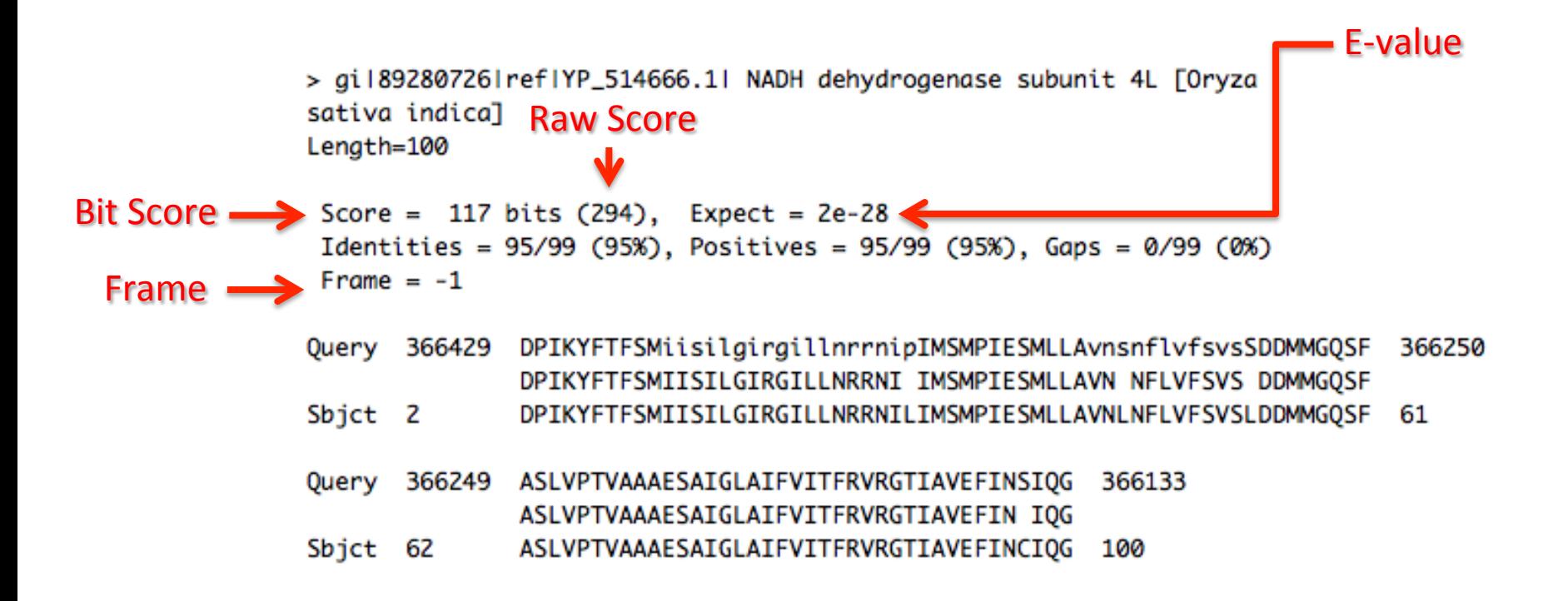

### **BLAST** scores

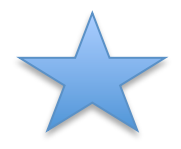

#### **1. Raw score** – based on match/mismatch or substitution scores

- bigger is better
- changes a lot with parameters, but not with database

#### **2. Bit score** – rescaled and normalized raw scores

- bigger is better
- normalized for the particulars of the scoring system
- changes a little with parameters, but not with database

### **BLAST** scores

- **3. Expect (E) value** the number of hits one can *expect* to find by chance, i.e., the random background noise
	- $\star$  Depends on query length, database size and scoring matrix

```
F = mn2^{-S'}
```
m=query length,  $n=$ database length,  $S'$  = score

- analogous to the statistical probability of the hit
- decreases exponentially as the score of the match increases
- lower is better
- $E = 1e^{-6}$  *means* "in this database, I'd expect to find 1 in a million hits with a similar score simply by chance"
- $E = 0.025$ , score would be found by chance 2.5 times in 100
- $E \le 0.05$  technically statistically significant, BUT Short queries can't get a high score or low E Huge database! In practice  $E \le 10^{-5}$  is a common cutoff

#### Hands-on Exercise

- 1. Open watermelon blast statistics.xlsx
- 2. BLASTN searches of nad4L
	- Half use "Highly Similar" BLAST parameters
	- Half use "Somewhat Similar" BLAST parameters
- 3. Record the database sizes and scores
- 4. BLASTX the watermelon mt genome (nucleotide query) to a database of watermelon proteins (amino acids)

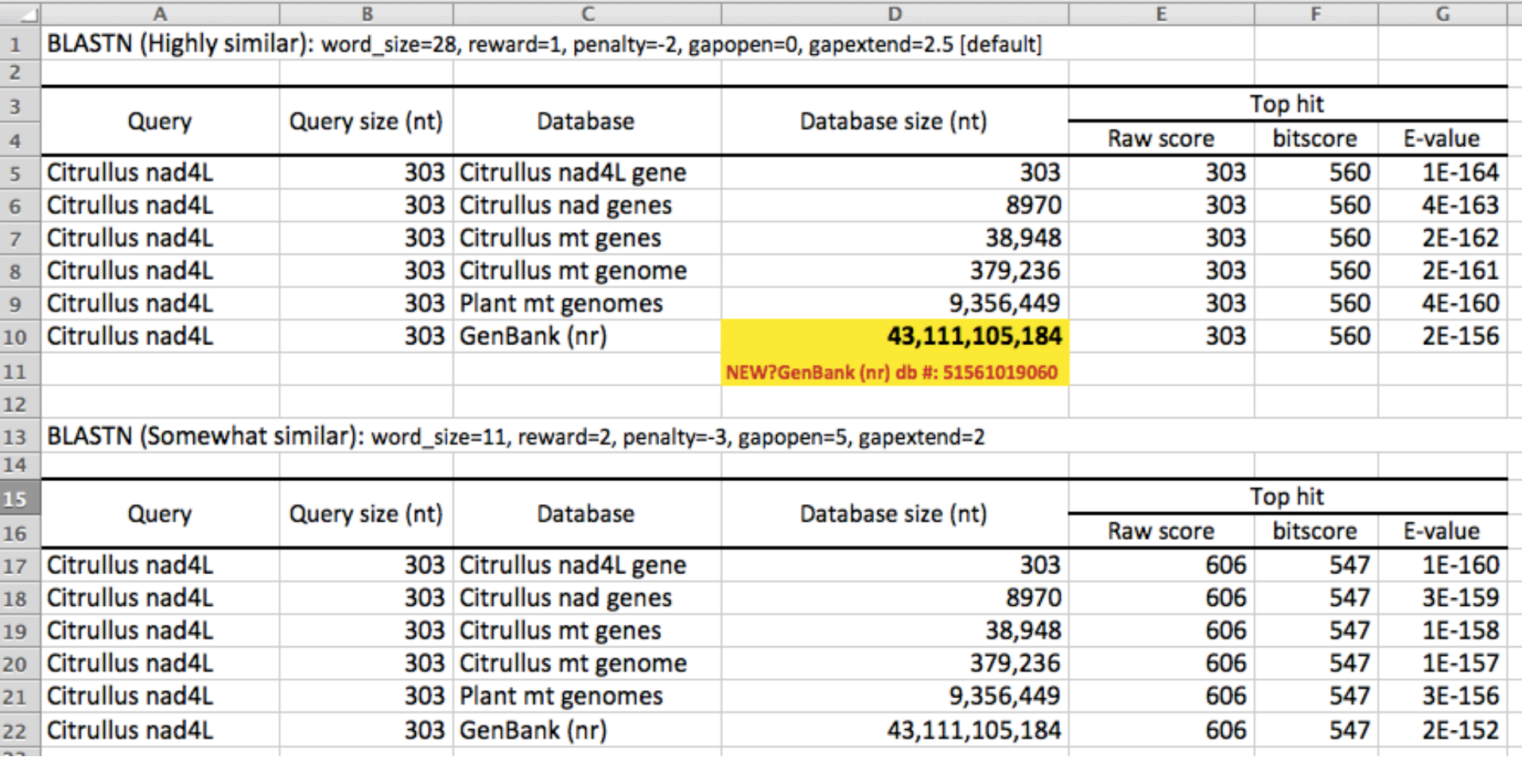

Note! Command-line BLAST reports "Raw" and "Bit" Scores, whereas online BLAST reports "Max" and "Total" Scores. Max and Bit scores are equivalent!

## **Using The Command Line: A Very Short Guide**

## To start: MAC/Unix: Finder > Go > Utilities > Terminal **PC: Start> Run> Cmd**

See the Cheat Sheet posted on the module website as well!

## Navigating Around Your Computer with the **Command Line**

- $\sim$  cd change directory
	- \$ cd .. [move up one directory]
	- \$ cd ../../ [move up two directories]
	- $\frac{s}{s}$  cd [go home]
	- $\sqrt{5}$  cd  $\sim$  [go home]
	- \$ cd ~/Desktop/watermelon\_files
	- \$ cd /Users/aja/Desktop/watermelon\_files

**For Windows: cd C:\Program Files\NCBI**

## **\*AWESOME SHORTCUTS\***

- 1. Auto-complete your paths with tab
- 2. Re-run a previous command with Up [and down] arrow

Mac OS:

- 1. Find an old command with Ctrl+r
- 2. Find an old command with history
- 3. Open working directory in Finder with open.

### Viewing directory contents with 1s

#### You have options!

- $-a$  : list all directory contents, including hidden files (dir \aa)
- $-1$ : list in long format
- $-h$ : make file sizes human readable (only with  $-l$ )
- -t: : sort by time modified (most recently modified first)
- $-S$ : sort files by size
- \$ cd ~/Desktop/watermelon\_files
- $$ 1s -a1$
- \$ ls -alS
- \$ ls –alSh

#### **For Windows: ls = dir**

## 1s/dir output

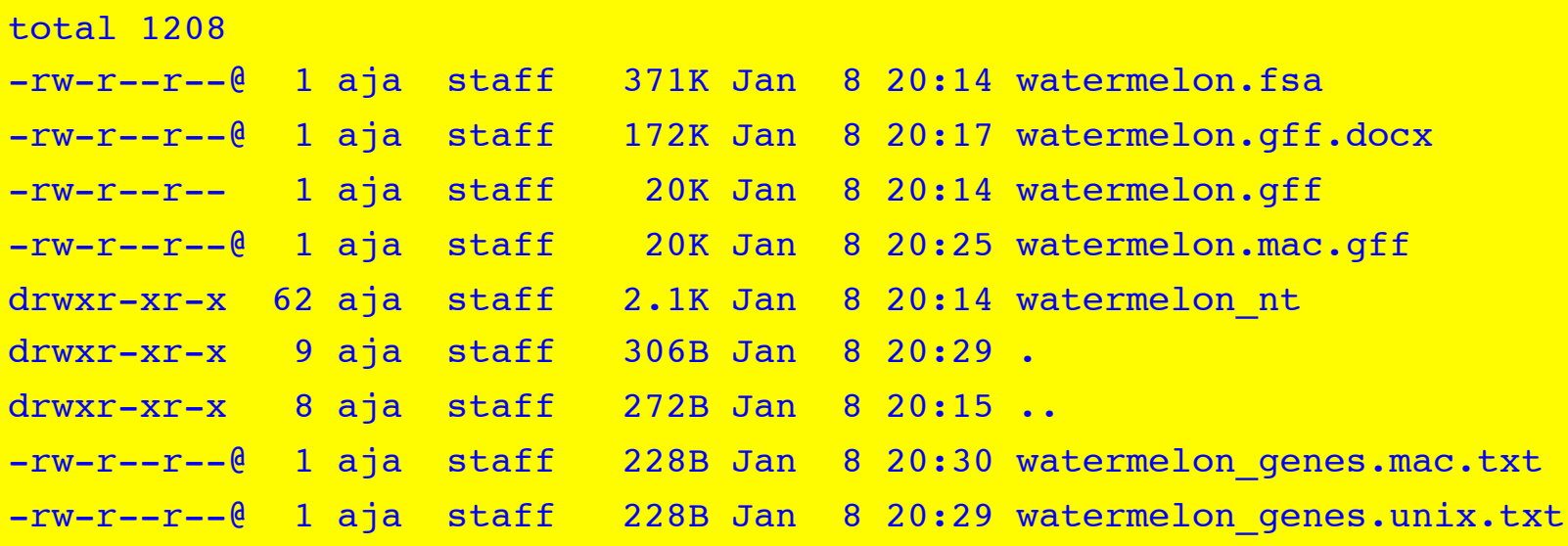

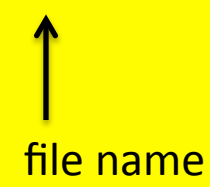

### \* wildcards \*

- \* the wildest of all wildcards, representing any number of any character (except a slash)
- \$ cd ~/Desktop/watermelon\_files
- \$ ls \*.txt
- $S$  ls  $-al$  \*.txt
- \$ ls -al \*genes\*
- $$ls -al$  \*/sdh\*

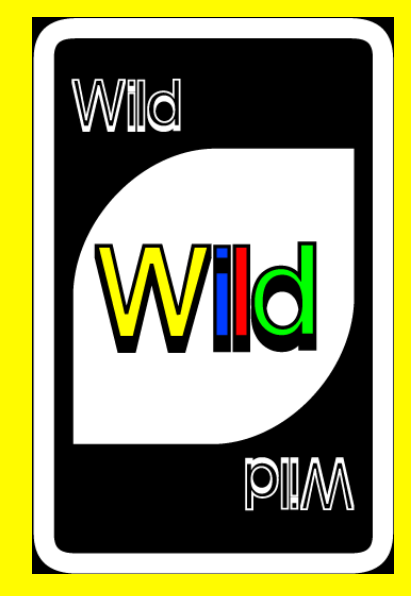

#### Common commands

 $$$  clear  $-$  clear the Terminal screen

**For Windows: clear = CLS**

 $s$  exit – exit the session

- always exit your session before closing the Terminal window and quitting Terminal
- not doing so is like unplugging your computer

**For Windows:**

**exit = exit**

## **Copying and moving files**

- S cp source file target file copy files
	- \$ cp watermelon.fsa copy.fasta
	- \$ cp watermelon.fsa ~/Documents/copy.fasta

#### \$ mv source file target file – move/rename files

- \$ mv watermelon.fsa junk.dat
- \$ mv watermelon.fsa /tmp/tmp.fas
- \$ mv watermelon files /tmp
- \$ mv /tmp/watermelon\_files/ .

**For Windows: cp = copy**  $=$  move

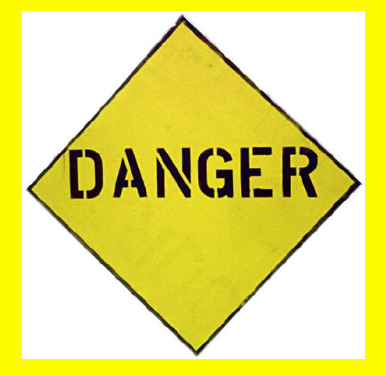

### **Making directories (folders)**

- \$ mkdir directory-name ... make directories
	- \$ mkdir cowgirl
	- S mkdir cowgirl in the sand
	- $$ 1s -a1$

**For Windows: mkdir = mkdir**

## Deleting stuff

- Removing files
	- \$ rm filename ... remove files
		- \$ rm ~/Documents/copy.fasta
		- \$ rm junk.dat
- Removing files and directories recursively
	- \$ rm -r cowgirl
		- removes all the files in cowgirl, then removes cowgirl itself
		- dangerous command (that I use all the time)

**For Windows: rm = del**

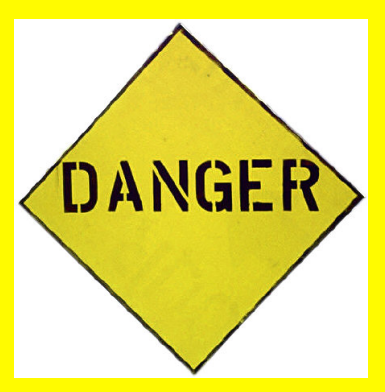

### **Really** important warnings

- Unix/command line commands are permanent.
- There is no Recycle bin.
- There are usually no warnings.
- If you **overwrite** a file, it's gone forever.
- If you **delete** a file, it's gone forever.

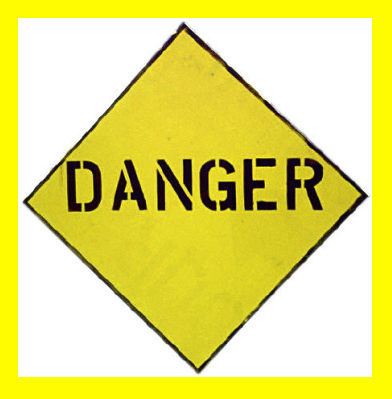

#### **Concatenate and Print files**

If a colleague asked you to send her all the files you are working with (separately), how would you do it? How long would it take for one species? 5 species? 100 species? 1,000 species?

- $\frac{1}{2}$  cat concatenate and print files
	- \$ cat watermelon\_aa/nad1.fasta
	- \$ cat watermelon\_aa/nad\*

**For Windows: cat = type**

### **Redirecting output**

Use  $>$  to redirect output to a file instead of the screen.

**Write to a file** 

\$ cat watermelon\_aa/nad\*.fasta > nad\_genes.fasta

Append to an existing file \$ cat watermelon\_nt/nad\*.fasta >> nad\_genes.fasta

> If you redirect (single ' $>$ ') to an existing file, it **will completely overwrite it without** warning.

**For Windows: cat = type**

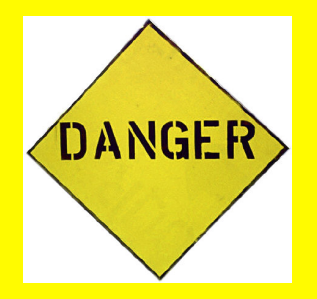